# Volume 36, Number 5 May 2011 **Amateur Computer<br>Group of New Jersey NEWS**

**Updating My Image**

#### *Bob Hawes, ACGNJ*

Last year, in *Polishing My Image* (my article for our May 2010 issue), I described how NL09\_CD.ISO (our first ISO9660 CD image, for our *35th Anniversary Newsletter Collection* CD) was created. This year, after recapping that CD a bit, I'll start out with the PDF files containing errors that I **had** to fix before I could do anything else (and they're going to require a **lot** of explanation). After that, I'll discuss buying blank CDs and printing labels for them. Then, I'll finish up by describing how we produced NL11 CD.ISO, the image for our second CD (labeled our *36th Anniversary Newsletter Collection*). So let's get started.

In 2009, we decided to finally realize one of Newsletter Editor Barbara DeGroot's long-time dreams, by putting out a CD containing PDF copies of all our issues. (All that we had, anyway). For the previous ten years or so, Barbara had been collecting and scanning printed copies into her computer, from 1995 (when she took over as Editor) all the way back to June 1975 (Vol. 1, No. 1). In addition (subtraction?), her Desktop Publisher PDF output files for 27 of the 30 newsletters that Barbara made in 1995 through 1997 (plus one from 1998 and one from 2000) **didn't** get saved, either. So she scanned in copies of those issues, too. Originally, we planned to use December 31, 2009 as our cut-off date, so we called our CD the "Beta .09 Release". At the last minute, we moved the cut-off to just before TCF, by including our four then-existing 2010 newsletters as well. It stayed a Beta, though, because at that point we were still missing eight issues; and we kept the .09 designation, too. It just "felt" better.

As I was collecting the files to be included in that first CD, and organizing its layout, I found twelve "bad" files. Two of them **couldn't** be repaired, because the damage came from their sources. In one, the bottom half of the last page had been torn off; and in the other, there were areas that were just **too** faint to be scanned in legibly. Those files had to be copied to the CD "as-is". (Indeed, they're **still** marked "bad" on our new CD). The other ten had fixable scan

errors (incorrect page order, duplicate pages, upside-down pages, etc.) Those, I sent off to Barbara. She quickly fixed them and sent them back. Then, on her own, she found **twenty-five** more "bad" files, fixed them, and sent them back to me, too. (The names of those 35 files were individually listed on the fourth page of *Polishing My Image*, so I won't repeat them here), **Years** earlier, Barbara had also modified two other files: 2008\_06A.PDF and 2009\_06.PDF. Note that the name of the first file has an "A" suffix (added, as in the 35 aforementioned filenames, to signify that the file on the CD was **different** from the file that had originally been posted on the club website), while the second one **doesn't**. That's because, in my rush to complete last year's CD, I **forgot** to change that name. Shame on me.

This year, we added thirteen new files, modified eight of the existing files, inserted that missing "A", and called our CD the "Beta .11 Release". (Plus, as I'll explain shortly, we also had to modify three of our **new** files, because they'd picked up a new kind of error). This time, we set TCF as our cut-off point from the beginning. It's our biggest event of the year, so it just made sense. Of course, our **actual** anniversary isn't until June 13<sup>th</sup>. Thus, our "36<sup>th</sup> Anniversary" designation **is** a bit erroneous, though it's close. (Anyway, what else could we have done?) Logically, I should first explain what I did to those eight existing files; but the technique I used there is similar to what I had **already** done to one of those thirteen new files. So I'll start there, instead.

In 2009 and 2010, I produced July and August issues of our newsletter "all by myself". I used Scribus, the fun, fabulous,

*Continued on page 3*

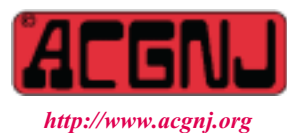

Founded 1975

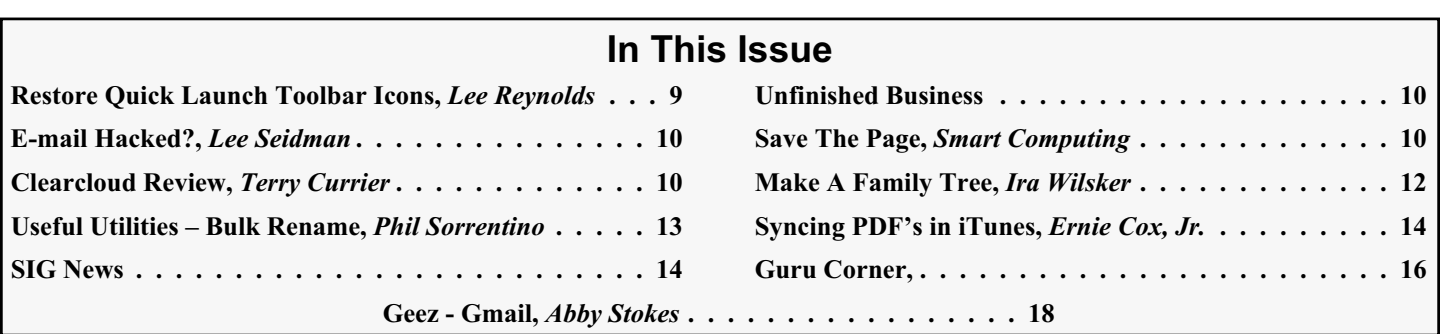

### **Officers, Directors and Leaders**

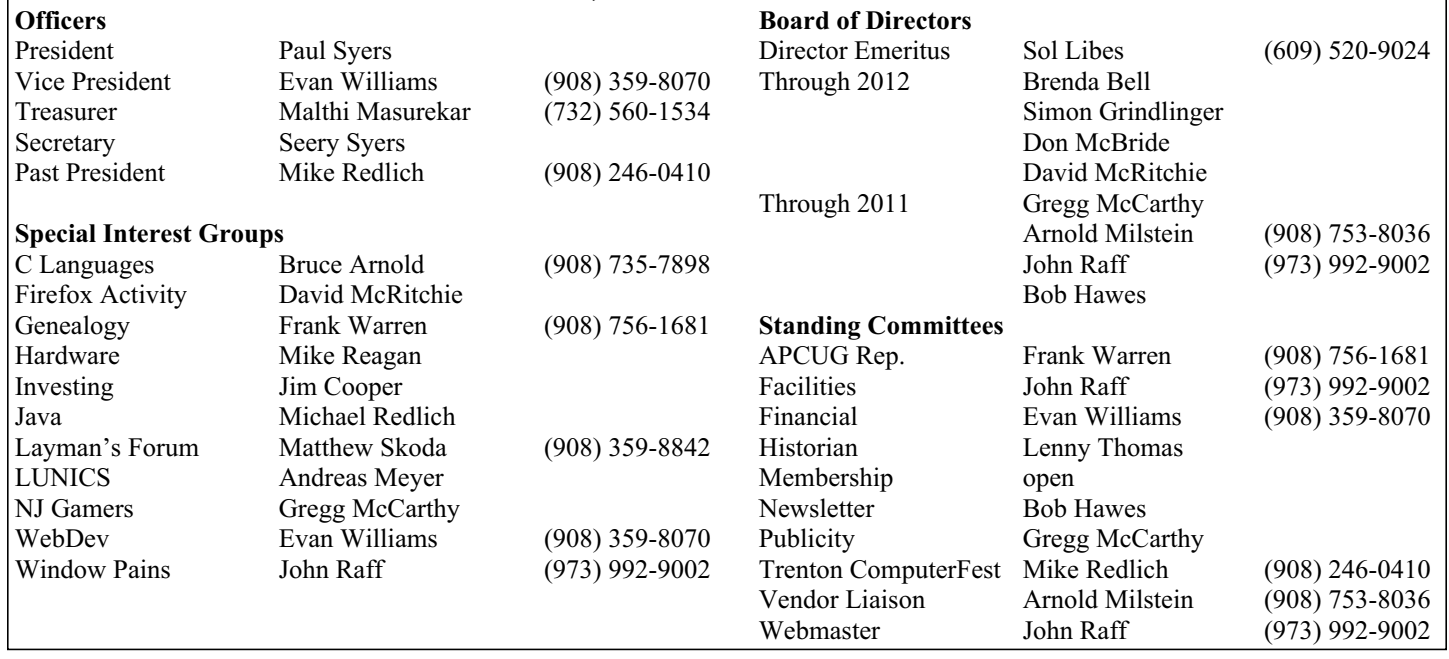

# **ACGNJ News**

#### **Editor**

Barbara DeGroot 145 Gun Club Road Palmerton PA 18071 Tel: (570) 606-3596 bdegroot@ptd.net

**ACGNJ News** is published by the Ama- teur Computer Group of New Jersey, In- corporated (ACGNJ), PO Box 135, Scotch Plains NJ 07076. ACGNJ, a non-profit ed- ucational corporation, is an independent computer user group. Opinions expressed herein are solely those of the individual author or editor. This publication is **Copy-**<br>**right**  $\bigcirc$  2011 by the Amateur Computer<br>**Group of New Jersey, Inc., all rights re-Group of New Jersey, Inc., all rights re- served. Permission to reprint with ap- propriate credit is hereby given to non-profit organizations.**

**Submissions:** Articles, reviews, cartoons, illustrations. Most common formats are ac- ceptable. Graphics embedded in the docu- ment must also be included as separate files. Fax or mail hard copy and/or disk to editor; OR e-mail to Editor. Always confirm. Date review and include name of word processor used, your name, address and phone *and* name, address and phone of manufacturer, if available.

**Tips for reviewers:** Why does anyone need it? Why did you like it or hate it? Ease (or difficulty) of installation, learning and use. Would you pay for it?

**Advertising:** Non-commercial announce- ments from members are free. Commercial ads 15 cents per word, \$5 minimum. Camera ready display ads: Full page (7 x 10 inches) \$150, two-thirds page  $(4\frac{1}{2} \times 10)$  \$115, half-page \$85, one-third \$57, quarter \$50, eighth \$30. Discount 10% on 3 or more con- secutive insertions. Enclose payment.

**Publication Exchange:** Other computer user groups are invited to send a subscription to ACGNJ at the address below. We will re- spond in kind.

**Address Changes** should be emailed to *membership@acgnj.org* or sent to ACGNJ at the address below.

**Membership**, including subscription: 1 year \$25, 2 years \$40, 3 years \$55. Additional family members: \$10 each per year. Student : 1 year \$20. Senior citizen (over 65) 1 year \$20, 3 years \$45. Send your name, address and payment to ACGNJ, PO Box 135, Scotch Plains NJ 07076.

**Typographic Note**: The ACGNJ News is produced using Corel Ventura 5. Font fami- lies used are Times New Roman (TT) for body text, Arial (TT) for headlines.

#### **E-Mail Addresses**

Here are the e-mail addresses of ACGNJ Officers, Directors and SIG Leaders (and the Newsletter Editor). This list is also at (*<http://www.acgnj.org/officers.html>*).

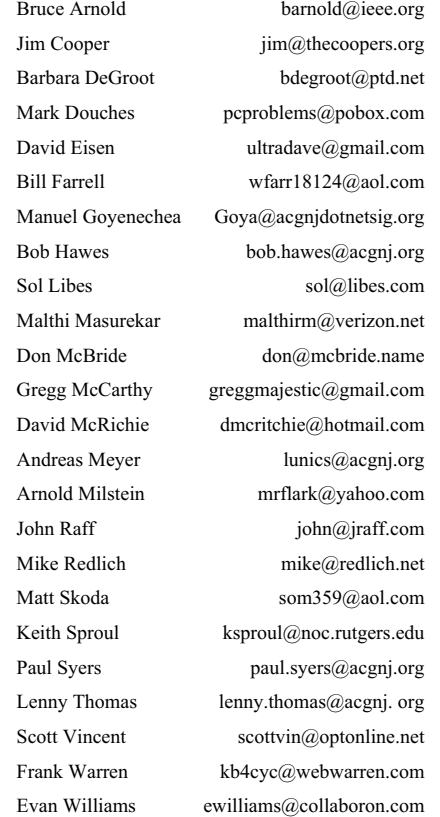

and **free** Desktop Publisher. It's very, very good. Anybody writing a book intended to be actually printed on real paper **couldn't** do any better. Sadly, Scribus has a bug in its live links function that its authors just flat out **refuse** to fix: Mostly, they **don't work**. For my August 2010 issue, I wanted links that **did** work. So I got out the install CD for the club's twelve year old edition of Ventura Publisher (which **hasn't** been installed on the club computer for a **loooong** time), and I installed it in a "junk" computer on a temporary Windows 98 SE hard disk. Unfortunately, I couldn't find the CD for the club's copy of Adobe Acrobat. (Although I'm still looking). Therefore, I could save my output file in Ventura's \*.VP format; but I **wouldn't** be able to convert it into a PDF file on my own computer. I'd have to e-mail my VP file to Barbara, and have **her** convert it for me instead. All in all, an annoying but acceptable solution.

As it turned out, I didn't even get **that** far, because I'd written an article called *Forgotten Secrets From The Ancient Past*. In my mental layout for August, I intended for it to start on page 5; but unfortunately, when I made some test pages, Ventura **couldn't** reproduce its illustrations acceptably. They were TIFF (Tagged Image File Format) files that I created in the late eighties or early nineties using a **very** nice DOS image editor that I had then. Now, under Ventura, those files came out looking **horrible**; and *For-*

#### *Continued above right Centinued below left*

in as a pure image. Thus, unlike all our other newsletters since July of 1998, words from the top half of page 3 can **not** be copied as text and then pasted directly into another text document. The top of that page is now an image **only**. I thought it would be fun to create a hybrid Ventura/Scribus page; but as a result, we lost functionality. That's a no-no". The August 2010 newsletter with that hybrid page 3 was posted on the club website as 2010-08.pdf, and has now been written to our new CD under the strict ISO9660 file name 2010\_08.PDF. **Neither** of those names has a suffix because that file **is** perfectly readable. So even though it contained what I'd previously considered to be an error, it **didn't** deserve an X; and because I hadn't tried to fix it since it was first posted on the web (and now I probably never will), it didn't rate any other suffix, either. As you'll see further below, I wasn't done with its VP predecessor; but for now, just note that it has a page that looks like it's full of text, but is actually mostly graphical. This fact, when combined with my memory of some experiments I'd performed a few years earlier, gave me an idea: Why not do more or less the same thing to some other files, this time on purpose? (I've gotten a bit ahead of myself, though. First I should explain exactly what I thought was wrong). 2008 was the first year that I participated in the club's administration, by being elected (in December 2007) as a Director-At-Large, and by joining the By-Laws Revision Committee (and eventually, but not immediately, becoming

*gotten Secrets* was all about the pictures. Without them, it was nothing. Luckily for me, Scribus could reproduce those images just fine, as can be seen in **its** completed version of our August 2010 issue, as posted on the club website, or as included in our *36th Anniversary Newsletter Collection* CD. (Hint, hint, hint).

To quote myself, here's the complete last paragraph from page 3 of that Scribus-produced August 2010 issue: "Finally, I didn't really lose **all** of the work I did before I had to start over again in Scribus. (Just most of it). In theory, Ventura can export single pages as EPS (Encapsulated PostScript) files, and Scribus can import such files. In practice, pages 1 and 2 were incompatible, but page 3 (**this** page) worked. So **both** headings on this page, plus the two text blocks that you see in the top half **and** the footer were actually produced by Ventura, exported as a single EPS file, and then re-imported here. Only these two text blocks in the bottom half were created by Scribus, then superimposed over the page. Cool, huh?"

Not really. Quoting myself **again** a month later (this time from *Desktop Publishing Adventures*, my article in our September 2010 issue): "As it turned out, this whole idea was a **mistake.** I didn't properly understand the nature of EPS files. I thought that, like PDF files, they had both graphic and text elements. However, this particular EPS file came

Chairman). Prior to that, I'd essentially sent Barbara one e-mail a month, containing my monthly submission. (With maybe a second message to check and make sure that she'd received the first one). In 2008, we corresponded **a lot** more, about a lot of different things: By-Laws Committee progress (or the lack thereof), my Newsletter History project, my SIG History project, the original e-mail version of my End-of-June 2008 Supplement, the later PDF version of said Supplement (made for the archives), my various newsletter submissions, and typos. Especially typos. **After** our October issue had been posted on the club website, I found a typo on its page 2; and furthermore, I discovered that I'd overlooked that same typo in **every** previous 2008 issue, all the way back to January. Under "Officers, Directors and Leaders", Frank Warren was listed as Past President, when it should have been Evan Williams.

Further below, in Appendix I, I'll explain how this particular typo happened, (It **wasn't** actually Barbara's fault). For now, just realize that I **hate** typos. As I've said before, I feel that they're "carved in stone, mocking me forever". Naturally, having found **eight** identical typos, I wanted to fix them all. I sent Barbara an e-mail asking her to fix those typos (plus some others as well, for a total of nineteen). Understandably, and as was her right as Editor, she **declined** to do so. I was disappointed, but I didn't press any further. In 2009, having survived the By-Laws Revision process relatively unscathed, I looked around for something else that I

could do for the club. I'd been submitting my monthly articles to the newsletter since May of 2005, and in all that time, the Newsletter listing (on page 2 under Standing Committees) had been "open". I decided to change that, so I became Chairman (and **only** member) of the Newsletter Committee. This didn't really change anything in my relationship with Barbara, though, because my only real duty was to gather and send pertinent information about current club happenings to her, for inclusion in the newsletter as **she** saw fit.

Last year, when we made our first CD, I **didn't** forget about those eight typos. However, if you refer to *Polishing My Image*, you'll see that I just **barely** had time to finish that CD before TCF. If I'd tried to fix those files too, I **wouldn't** have made it. This year, I had a bit of extra time; but **not** all that much more, so I could try it. (My **third** favorite line from those fabulous old Warner Brothers cartoons comes from the 1957 Chuck Jones classic, *Ali Baba Bunny*. As you might expect from the title, it features an "Open Sesame" type cave. In it, Bugs Bunny asks Daffy Duck why he keeps trying to steal the treasure. Daffy replies; "I'm a greedy slob. It's my hobby". In my case, you could change that to; "I'm a procrastinator. It's my hobby"). Maybe someday, I'll be able to work my first and second favorites into future articles, too; but they're both very "deep", so they'll each require a **whole lot** more explanation.

Since I'm now doing just about **all** of my work under Linux, and all I **really** needed was to change two words, the first thing I tried to do was download a Linux PDF file editor. I found one, and I'd guess it was a good one. That's because it was **so** complicated that I just flat out **couldn't** figure out how to use it. (Thus, I **can't** give it a plug by telling you its name). So I had to fall back on my "Plan B", a combination of two Linux programs (Scribus and the GIMP), and a Windows program I downloaded in 2007. It's a trial version, so if you edit a PDF file with it, and then save your work, your output file will be marked as an evaluation copy; but there's a work-around. If you open an existing PDF file with it, and then **only** delete pages (or import a page but **don't** otherwise edit it), your output file **won't** be marked. Furthermore, as I just now found out, it **will** run under Linux through Wine. (I won't be telling you the name of this program, either).

I actually made four different attempts using those three programs before I got results that I considered to be good enough. I didn't even **try** my initial idea, which was to simply replace page 2 in each of the earlier PDF files with page 2 from the November file. Fortunately, I remembered in time that **all** of the footers in our newsletters are **dated**. So while our January through October issues would have finally gotten Evan's name right, they'd each have also wound up with a page 2 marked November. (Really, though, that **wouldn't** have been the first time that we got

#### *Continued above right Centinued below left*

some of the dates on a newsletter wrong, and then wound up **not** being able to fix them). In preparation for the aforementioned attempts, I made **two** additional copies of our January through October 2008 PDF files. Then I opened one of each of those files with that unnamed Windows program, and deleted **all** of the pages **except** for page 2. Plus, I also did that to a copy of our November 2008 file. (Since there were **no** July or August issues that year, this produced a total of **nine** single page files).

My first attempt relied on the fact that the GIMP (**G**NU **I**mage **M**anipulation **P**rogram) can import PDF files, and then save them as a whole lot of different image file formats. I imported copies of the January and November single page files into the Gimp, and saved them as PNG files. I also cropped them so that I had just the top of the November page 2 (down to and including Evan's name) in one image, and all **but** the top of the January page 2 in the other. Then I created a new Scribus file, imported my two images into it, lined them up as best I could, and saved that Scribus file as a PDF. Unfortunately, the resulting file looked **horrible**. (Here's one of my favorite lines from the old *Mary Tyler Moore Show*: Lou Grant, played to perfection by Ed Asner, says; "Do you know why I'm one of the few men in this business who **doesn't** have an ulcer? It's because I know how to delegate **blame**"). I've delegated half of the blame for this horrible result to the GIMP authors, and half of it to myself. For some reason, **they** set the default import resolution for a PDF file to the ridiculously **low** 100 dots per inch; and somehow **I** failed to notice it. I re-did the whole thing using a more reasonable 300 dots per inch setting, but I **still** didn't like it. (For one thing, it also had the line alignment problem that I'll be describing below).

For my next attempt, I re-imported the November PDF into the Gimp, this time saving it as a 400 dots per inch JPG file. As before, I cropped it so that I had just the top of the page. For the rest of the page, I tried something completely different. Scribus can import a PDF, too. So I imported the page 2 January PDF **directly** into an empty Scribus file. Then I imported my JPG image of November's top into a Scribus image frame, and superimposed that frame **over** the top of the January page. (Scribus image frames are opaque, so the information in the existing January top, **including** Frank's name, just disappeared). I liked it, except for one small detail. The Officers, Directors and Leaders entries have a thin line drawn around them, thus encasing that information in a box. Now, part of that box was in the top image, and part of it was in the bottom; and the lines on either side were **supposed** to meet exactly. The trouble was, I could get the top and bottom lines on the right to line up perfectly, or the ones on the left; but no matter what I tried, I **couldn't** get both sides to line up perfectly at the same time. After banging my head against the wall for a while, I tried overwriting the discontinuous lines with a **new** box generated by

Scribus. However, the default line width (1 point) was too thin, and the next wider setting (2 points) was too **thick**, It **did** cover my alignment problems, but otherwise it just looked **bad**.

Eventually, it occurred to me that I **didn't** have to split the page all the way across from side to side. So I went back to the GIMP, and I cropped my JPG image of November's top even smaller, setting my guide lines so that they were located just **inside** the box's lines. This entirely **eliminated** the November box from my image. Then, I went back to my Scribus file and re-sized my image frame so it fit my newer, smaller image. Now, the box from the January page 2 was completely visible; and thus its lines were completely continuous. **Inside** that box, the information from November's page 2 still nicely overwrote the January information, invisibly accomplishing the goal of replacing Frank's name with Evan's. Opening my **second** duplicate of the January PDF file with that unnamed Windows program (running under Linux via Wine), I deleted the existing page 2 and imported my newly created January/November combo page 2 to take its place. Then, I opened the resulting hybrid PDF file with **both** of my regular PDF viewers (Evince first, then Okular), and checked for the classic good news/bad news scenario. The good news: Page 2 (now containing Evan's name) was completely readable, including the fine print. The bad news: As expected, page 2 was purely graphical. None of its "text" could be cut out and pasted elsewhere, and its one link (to the ACGNJ Officers HTML page) no longer worked. The other good news: Text and

*Continued above right Continued below left*

we can do is keep it as accurate as possible. To me, this **was** worth the trouble.

Now, as mentioned above, we come back to the Ventura Publisher "ancestor" of our August 2010 newsletter. Although I was pleased with myself (at least temporarily) for salvaging a bit more than half of page 3, the loss of the rest of my Ventura work still rankled me. Then, it suddenly occurred to me that I could save it **all**, by turning it into a Supplement, and preserving it as a historical curiosity. (Paraphrasing a certain disgraced politician: I **am** the Newsletter Committee Chairman. I can do stuff like that). So in mid August, I added about a quarter page of explanatory text to page 4 (thus filling it out), saved it as a VP file, and sent it off to Barbara for final conversion. It was when she sent the PDF version back to me that I discovered a whole new type of error. Somehow, it had picked up a Title that was **bad**!

I **am** going to explain what a file's Title is, and more importantly, what it **isn't**; but I need to give you quite a bit more background information first. For the moment, please just accept that a file's Title is **not** in any way, shape or form the same as its name (even though many people, including **me** at one time, have assumed that it is). Now, I really enjoy it whenever I can blame something on Microsoft, and the immediate cause of this error is **defi-**

links on all the **other** pages in the file had **not** been adversely affected. Success at last! So I repeated those processes seven more times, for February through October; and I renamed my eight edited files 2010\_01B.PDF, 2010\_02B.PDF, 2010\_03B.PDF, 2010\_04B.PDF, 2010\_05B.PDF, 2010\_06B.PDF, 2010\_07B.PDF and 2010 08B.PDF. Finally, after almost three years, the job was done.

Before we move on, I feel that I should explain why these eight typos bothered me so much. Notice that, although I'd originally asked Barbara to fix **nineteen** typos, I didn't attempt to change most of that number. Why did I **accept** her judgment that eleven of those typos were **not** worth fixing, but insist on changing these eight? Even when it resulted in a loss of functionality? After all, I was complaining about how you couldn't cut and paste information from page 3 of our August 2010 issue because **some** of its text had been turned into a graphic, and now I've done the same thing to **all** of the text on eight **more** of our newsletter pages. My answer is: It's a matter of degree. Typos can be annoying, confusing, embarrassing, entertaining, exasperating, humiliating, humorous, and so on, but they're hardly ever dangerous (except maybe in the technical manual for a nuclear reactor). These eight typos were the kind that **could** have turned out to be dangerous, because they were passing **wrong** information into the future. Now they're not. This newsletter is our club's historical record. There's **no way** we can predict what someone in the future might need. All

**nitely** their fault; but I **can't** say that they're responsible for the whole situation (though I'd love to). It has to do with Properties. If you right-click on a filename in either Windows or Linux, you'll get a menu; and one of its options will be "Properties". Choose that and you'll get a pop-up window. Many times, that window will have only one tab, called Basic in Linux and General in Windows. (I **don't** know if such a thing exists on a Mac, or what it might be called there). However, for some file types, there can be as many as six tabs. The one we're interested in is called Document in Linux and Summary in Windows. Under Summary, Windows lists Title, Subject, Author, Category, Keywords and Comments. (Plus some versions list even more, such as Manager and Company). Under Document, Linux can list up to **fourteen** entries, some already familiar, like Title, Subject, Author and Keywords; and some new, such as Creator and Producer (both of which seem to refer to **programs** rather than people). Believe it or not, I've actually simplified things quite a bit in this paragraph. I could have gone **much** deeper for **both** subject Operating Systems; but I've taken us to Title, which is as far as we need to go. (This time, at least).

In the good old DOS days, there were file manipulation utilities which could associate information such as mentioned above with your file names. As long as you used the same utility whenever you copied or moved those files,

your additions would stay connected; but if you used a different program, that extra info would be **lost**. That's because programs like those stored your information in their **own** proprietary files, which they hid in various places around your hard disk. They **didn't** actually make any changes to your data files themselves. When I first ran Windows 95, I saw stuff like that appear when I held my cursor over file names in Windows Explorer. I thought that Microsoft had adopted a system similar to those old DOS utilities. Since I'd never felt the need to use programs that did this type of thing in DOS, I ignored it in Windows, too. Turns out, that was a mistake.

Like I said above, that first "bad Title" showed up in August of 2010. As a precaution, I copied that file to a floppy disk using a DOS 8.3 "all caps" file name, and then transported it via "sneaker net" to my auxiliary computer. There, I copied it to the hard disk and removed the floppy. Next, I burned my file from the hard disk to a strict ISO9660 CD. Then, I schlepped said CD back to my main machine. Either of those moves should have virtually guaranteed that **no** form of external information could have been carried along with that file. When the bad Title still showed up after both, I was absolutely certain that the Title information **was**, in fact, stored **inside** my file. So my next step was to try to edit it out. On the Document tab in the Properties window under Linux, the text in the Title line **looks** like it should be editable; but I couldn't get it to change. I fooled

*Continued above right Centinued below left*

sions of all three issues. (At any one time, Barbara and her husband Walter have several computers running, and they're **all** running Windows. So the unexplained, and so-far unexplainable, appearance of those unasked-for bad Titles was **definitely** Microsoft's fault).

Many people don't realize that a file's name is **not** part of the file itself; but it's pretty easy to show this to be true. Just pick a file at random and rename it. Do it several more times. You'll notice that the file's date **hasn't** changed. That's because the file itself (that big lump of binary data that's stored on your hard disk) **wasn't** really modified at all. All you edited was the name field in your hard disk's File Allocation Table. On the other hand (as I demonstrated above), a file's Title **is** actually stored inside the file. When you run a program under a GUI (Graphical User Interface), that colored area at the top of the window **is** called the Title Bar. This can be traced back to the Mac (thus predating Windows), and it probably goes back to Xerox PARC (Palo Alto Research Center), too. However, hardly any programs display a Title there. Most programs display the name of the file that they're working on there (or their own name **plus** their file's name). Most PDF file readers display their file's name there (and I'm sure many people have **never** seen anything **other** than their file's name there); but **both** the readers that I use regularly (Evince and Okular) are set to display their file's Title there **if** it exists, and their file's

around a bit with permissions (unsuccessfully), and then I gave it up. Under Windows, the situation was even worse. The Properties window for a PDF file only gets one tab: General. As far as Windows is concerned, a PDF file doesn't even **have** any other properties; much less the ability to edit them. So pending inspiration, I set my file aside; and becoming distracted by other things, I wound up letting it slide for six months.

Due to circumstances beyond our control, TCF came early this year. Usually, we get the **last** weekend in April. This year, the **first** weekend in April was the **only** time that was available, so we had to take it. This meant that Barbara had to produce our March and April newsletters almost simultaneously. Thus, at the usual time in the beginning of March, Barbara sent her completed PDF version of the March newsletter to John Raff (our Webmaster) for posting on the club website. Then, she sent her completed PDF file for the April newsletter to **me**, so I could get it printed on real paper, in time for it to be handed out at TCF. Since I hit my first bad Title that previous August, I'd been on the lookout for more; but I hadn't encountered any. Until then. **Both** the March and April issues came in with bad Titles. That made three. It also made it easy for me, because I could throw the problem to Barbara. While I'd found it to be impossible to edit a PDF file's Title, it's quite **easy** to edit a VP file's Title. So I phoned Barbara and explained the procedure to her; and in hardly any time at all, she sent me Title-less ver-

name there **only** if it doesn't. Luckily for me, because otherwise I might have never discovered this unconscionable act of overbearing intrusion. For some reason, Microsoft decided that under certain circumstances (so far unknown), you're going to get a Title whether you want one or not; and that it's going to consist of your file's drive, **full** path, and name. So while we still don't know **how** or **why** these bad Titles happened, at least we can be on the lookout for them in the future. (I **don't know** if there are any Windows PDF readers that can be set to display Titles).

So, to recap: What **are** "Titles"? First off, **don't** try to get them to match the definition of the **word** "title", any more than you'd try to make them fit some other arbitrary but seemingly descriptive word, such as "hat" or "dishrack". They are, in fact, simply groups of text characters having **no** intrinsic meaning, that may or may not exist **inside** your data files. Somewhere in the ancient past, some Transcendent Genus decided to put them there; and then one or more of the Meddling Minions of Microsoft decided that, under certain circumstances, you were going to get them (no matter if they made any sense or not, and whether you wanted them or not). Hardly anybody purposely uses them, and lots of people are barely aware that they even exist. (Until, perhaps, one trips them up). All in all, in my opinion, they're something that we could very well have done without. I've cut the top portions from page one screen prints of each of

my three "bad Title" files, and edited them into Figure 1. Note the non-alphanumeric character that somehow showed up in the center of the middle Title (March).

I **did** mention the existence of my first "bad Title" file in September of 2010. Quoting myself again (from *Desktop Publishing Adventures*), I said I'd identified it as; "Volume

35, Number 08S, Rejected First Version of August 2010". I also said; "Because it won't fit into the newsletter grid on our website, it might not be accessible on the Internet until the next CD gets posted. (Probably **after** next year's TCF)". At that time, six previous "Off the Grid" issues were already known to exist. In 1987, second newsletters were

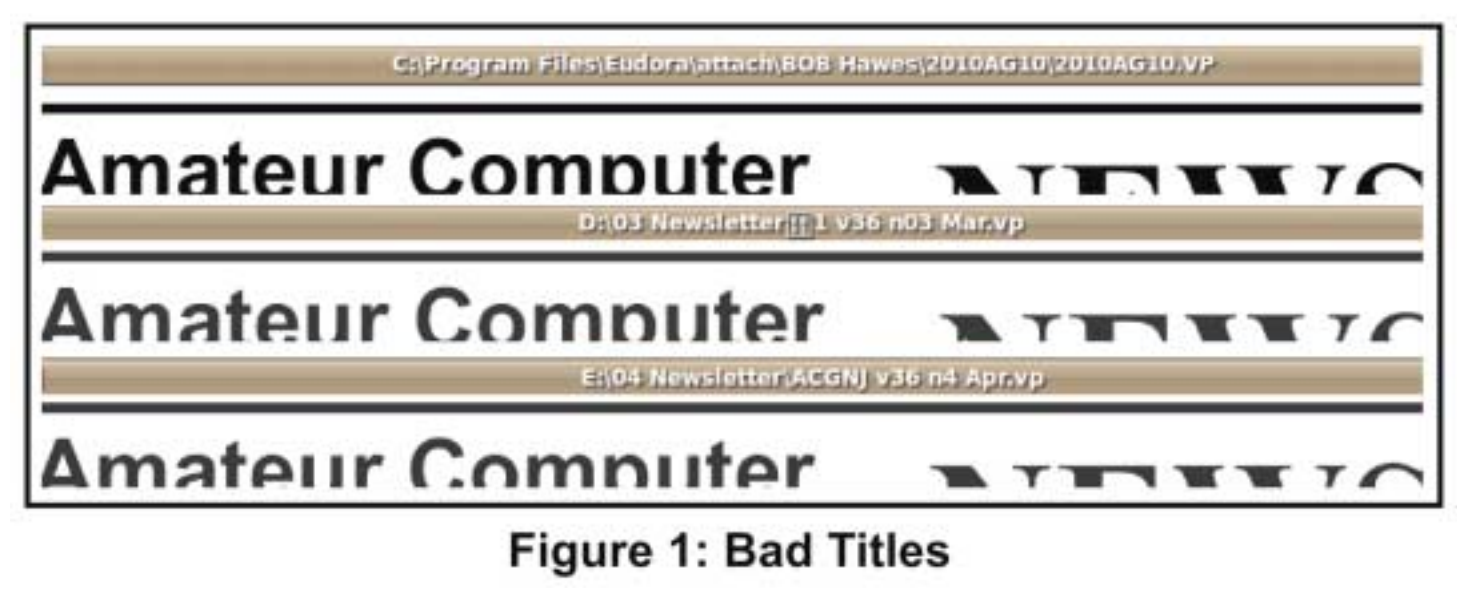

#### *Continued above right Continued below left*

published in each of three months, labeled "Supplement May 1987", "Supplement June 1987" and "Supplement September 1987". They were given no Volume or Issue Numbers, so they **don't** fit into our numerical sequence. Internal evidence suggests that these three **were** probably the only extras put out that year, but there's **no** proof that I can find. (That's why I said "known to exist" above). Using S (for Supplement), we named them 1987\_05S.PDF, 1987\_06S.PDF and 1987\_07S.PDF. (Ironically, there were no July or August issues in 1987, so September got to be 07). Then, in 1993, a summer issue **was** published; and identified as "Volume 18 Issue 6.5 July-August 1993". When viewed in a sequentially sorted list, though, a file named 1993\_065.PDF does **not** wind up between 06 and 07. Instead, it reads as 65, so it becomes the **last** 1993 entry. However, if named 1993\_06S.PDF, it **will** fall where it should. So, even though it's not really a Supplement, that's the name we gave it. (Anyway, an S **does** sort of look like a 5). After that, there's nothing more known until we come to my own creations: "Volume 33, Number 06S End-of-June 2008 Supplement" and "Volume 33, Number 10S End-of-Year 2008 Supplement". They got the names 2008\_06S.PDF and 2008\_10S.PDF, respectively.

I **did** have a name that I'd originally planned to use for that first "bad Title" file, and I could **still** use it, because I hadn't posted that file on the web under that name (or any other). For it, I relied on the precedent set by that 1993 file. Thus, even though my "good" version is technically not a

Supplement either, I named it 2010\_08S.PDF. What about the other two? The April issue was easy. I **had** used the "bad Title" version to print our TCF hard copies (for printing, that electronic Title was irrelevant); but I **hadn't** posted that version on the web at all. So I could give my "good" version the unsuffixed name 2011\_04.PDF. Unfortunately, the same couldn't be said for the March issue. Its "bad" version had been posted on the club website for a month, so I had to give my "good" version the name 2011\_03B.PDF.

Here, I may have made a mistake. As I mentioned quite a long way above (in this article's third paragraph), last year's CD had 36 files marked with an A suffix. (Although it actually should have been 37). This year's CD has 36 files marked with an A suffix and 9 files marked with an B suffix. That's because I decided at the last minute that **any** file changed for this CD would get a B. If I'd stuck to my original suffix system, there would have been 44 files marked with an A and only **one** with a B. That's because I changed 2009\_06.PDF to 2009\_06A.PDF (correcting the omission that I made on the first CD), and I marked the only file that had actually been edited **twice** (once for each CD) by changing 2008\_06A.PDF to 2008\_06B.PDF. The problem was, I'd set my CD making program to mark **every** file on the new CD with the exact same date: the date that the CD **image** was created. (I'd done the same on the first CD, too). Because of those identical dates, the only way to tell which files had been changed for this second

CD would be to do a suffix by suffix comparison with the first CD. At least, due to my last minute change, you could tell which files had been edited for which CD. Unfortunately, it also might lead you to conclude that **all** nine of the B files had been edited twice, instead of just one of them. At the time I made the change, I considered this to be "the lesser of two evils". Now, too late to do anything about it, I've been having second thoughts.

We're **well** past 5000 words, so we've got to pick up the pace a bit. Other than updating the numbers, I made only two relatively minor changes to our CD labels. (As you can see by looking at Figure 2). On the top, the release and date areas were hard to read, so I intensified them a bit. On the bottom, I separated the four text lines into two groups. No reason, except I think it looks better this way. I printed six sheets of two, for a total of twelve labels. On my hard disk,

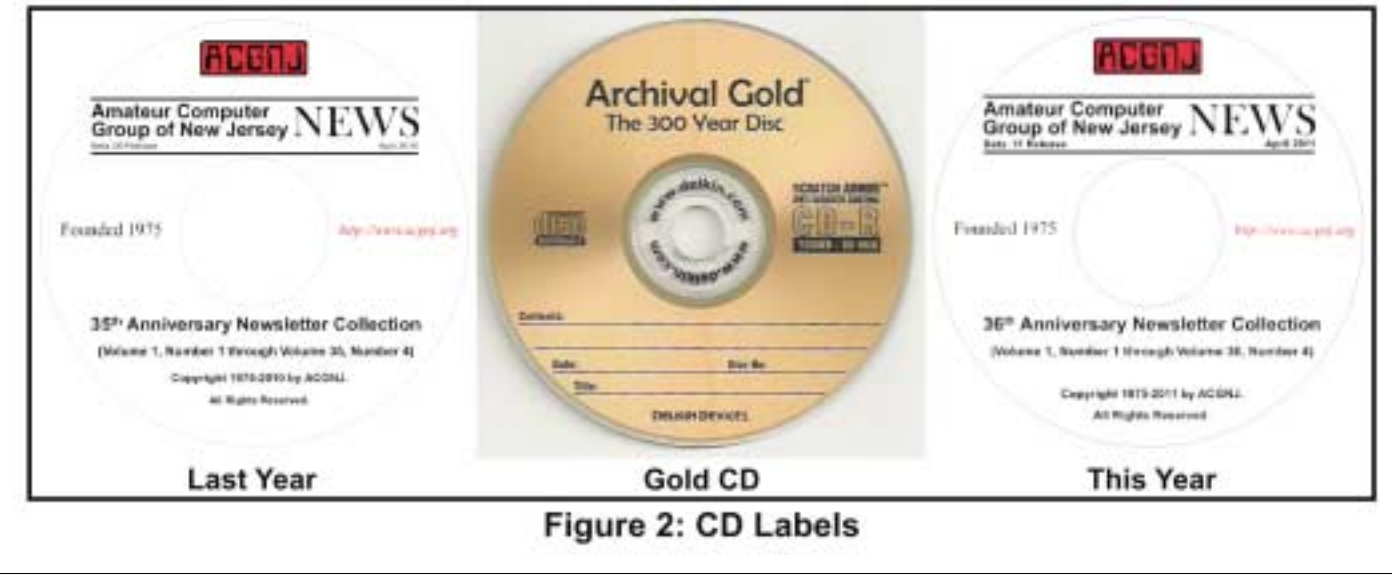

*Continued above right Continued below left*

I already had a directory containing all the files from the first CD. Now, I added my thirteen new files and the eight files that I'd edited. (Plus, **not** forgetting to delete the eight older versions. Since their names were now different, they **wouldn't** be automatically overwritten). I updated (and renamed as necessary) the three files in the DOCS directory (KNOWNBAD.PDF, NLHIST11.PDF and SIGHIS11.PDF); and I updated README.PDF in the root directory. Then, I created my CD image. The process is virtually identical to creating a CD directly. The only difference was that my output was a file named NL11\_CD.ISO. Next, I launched my virtual CD program, which lets me view the contents of an ISO file like it was, in fact, a CD in a CD-ROM drive. Then, I ran a comparison program on that virtual CD, thus verifying that the 378 files which were supposed to be in that image were, in fact, all there and all good. (I went into a **lot** more detail in May of 2010, in *Polishing My Image*. Please refer there for further information).

Now it was time for me to make CDs. Although I'd made twelve labels, I only had eleven of the Delkin Gold CDs that I bought last year. (Delkin seems to be the **only** manufacturer in the **whole world** that's even trying to produce quality, long lasting storage media). Thus, I had a spare label in case of accident; but I didn't need it. Last year, I had a "philosophical debate" with a fellow club member about the relative merits of quality versus garbage. So I got a

non-Delkin CD, burned our image to it, and gave it that extra label. Thus producing a "genuine, official" cheap knock-off CD, which I gave to him as a kind of combination joke and experiment. I'm curious to see how long it lasts. (Please refer to *Polishing My Image* for additional information about Delkin, philosophy, CD burning, and CD label application, too). In closing, I just this minute had an idea about how I could investigate that Title situation even further, but I don't have the time or the space to do it now. Maybe in another article someday.

Appendix I: The Curious Case of the Passed Over Past **Presidents** 

Frank Warren served as ACGNJ President from 1998 through 2000. After Frank, Scott Vincent served as ACGNJ President from 2001 through 2003. After Scott, Evan Williams served as ACGNJ President from 2004 through 2006. Then we come to the December 2006 elections. There, Mike Redlich was elected ACGNJ President for 2007; but **nobody** was elected Secretary (apparently, because nobody wanted the job). So Evan Williams "took one for the team" and became ACGNJ Secretary for 2007. This meant that he **couldn't** be Past President. That's because Past President is considered to be a directly elected office (even though you can't actually run for it or be elected to it); and **nobody** can hold two directly elected offices at the same time.

In the normal course of events, the office of Past President would have fallen back to Scott Vincent; but by that time,

Scott had moved and was no longer attending club meetings. Therefore, it fell even further back, to Frank Warren. Now we come to the December 2007 elections. There, Mike Redlich was **re**elected ACGNJ President for 2008; and Paul Syers was elected Secretary. Since Evan Williams was no longer Secretary, he was free to assume the office of Past President. Unfortunately, Barbara wasn't aware of this when she updated the December 2007 Page 2 for use in the

January 2008 newsletter. She had new names for Secretary and Treasurer, but the President and Vice-President were the same, so she kept the same Past President, too. Most times, that would have been the right move, but not **this** time. However, nobody noticed it for **ten** months, until I did in October of 2008. Elementary, wasn't it? See you next month.

# **Hasta la Vista – Restore Missing Quick Launch Toolbar Icons**

*by Lee Reynolds, Member Boca Raton Computer Society ([BRCS.org](http://BRCS.org))*

I'm told the literal meaning of "hasta la vista" in Spanish is "until the seeing." Or maybe a more adequate translation is "see you later." But, in this column, I'm using that phrase to invite you to take a look at Microsoft's Windows Vista.

#### **Introduction**

The Quick Launch Toolbar has been around inWindows for a long time. When Windows 98 was first brought into being, Microsoft added an extension of the Taskbar called the Quick Launch bar. (Windows 95 users could also have a Quick Launch bar if they downloaded and installed Internet Explorer version 4 and the web update.)

This toolbar contained by default an icon for Internet Explorer, another for Outlook Express, and still another called "Show Desktop" which would quickly minimize all open windows to the taskbar and show you your desktop. You

*Continued above right Continued below left*

Notice that the above location was computer-specific rather than user-specific, so all users of a Windows 98 machine would have the same Quick Launch bar icons.

#### WINXP

In Windows XP, the storage location was changed to a user-specific one, so each user could have his or her own Quick Launch bar:

C:\Documents and Settings\<UserName\Application Data\Microsoft\Internet Explorer\Quick Launch

#### VISTA

In Windows Vista, the Quick Launch bar is still user specific, but the storage location has changed:

C:\Users\<UserName\AppData\Roaming\Microsoft\Internet Explorer\Quick Launch

#### Vista Flip 3-D

Windows Vista added an icon called "Switch between windows". This is also known as "Flip 3-D".

If you click on the icon in your Quick Launch bar, or alternatively if you hold down the Windows key and the Tab key at the same time, you will see a row of windows corresponding to each of your open applications filling your screen, stacked at an angle one behind the other like a row of dominoes. You can use your mouse or the Tab key to se-

could easily add your own icons for often-used programs by creating a shortcut to the program and dragging it onto the Quick Launch bar.

On my own computer, for example, I have created Quick Launch icons for a number of other programs, including: Windows Media Player, Yahoo Messenger, SyncBack (a free backup/synchronization utility), the Mozilla Firefox web browser, and a number of others.

#### **Storage Locations**

#### WIN98

The Windows 98 Quick Launch Toolbar was a folder at the following location:

C:\Windows\Application Data\Microsoft\Internet Explorer\Quick Launch

lect one of these windows to quickly bring it in front and make it active.

#### **Missing Quick Launch Icons**

Sometimes you might find that the default shortcut icons on your Quick Launch bar somehow have gone missing, or still exist but are corrupted and don't work any more. How would you recreate these icons in Windows Vista?

RESTORE MISSING FLIP 3-D ICON

This page tells you how to restore a missing Flip 3-D icon to your Quick Launch toolbar:

#### *[http://ip-3D-icon-to-the-Quick-Launchtoolbar-in-Windows-Vista.html](http://www.winhelponline.com/articles/136/1/How-torestore-missing-Flip-3D-icon-to-the-Quick-Launchtoolbar-in-Windows-Vista.html)*

The restoration process basically consists of copying the icon from the Default User profile to your own profile.

RESTORE MISSING SHOW DESKTOP ICON

This page explains how to restore a missing Show Desktop icon: *[restore-your-quick-launch-show-desktop-icon/](http://itsvista.com/2007/06/itsvista-tip-58-restore-your-quick-launch-show-desktop-icon/)*

The restoration process is fundamentally the same as that in the WinHelpOnline page for restoring the Flip3D icon. The same basic concept could restore a missing or malfunctioning Internet Explorer or Windows Mail icon, or you could just manually create your own shortcut forone of those programs and drag it into your Quick Launch bar.

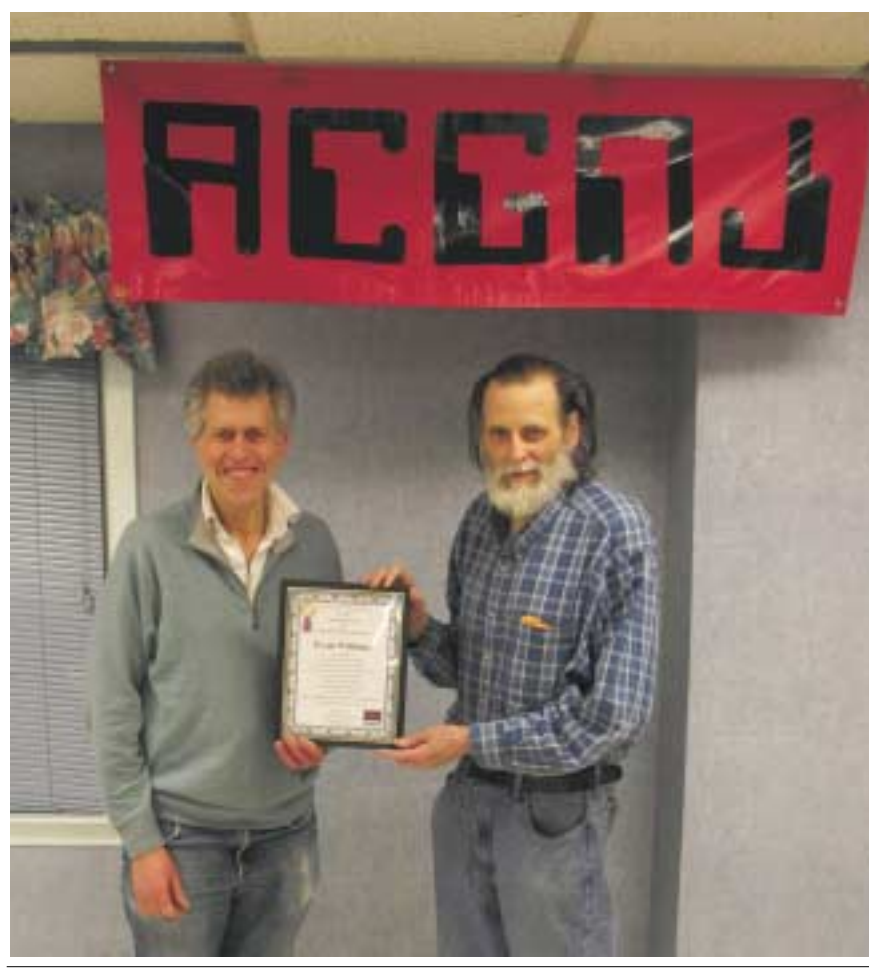

# **Unfinished Business**

Bob Hawes belatedly delivers an ACGNJ Long Term Service Award to Evan Williams. (Evan wasn't in attendance at last December's Main Meeting/Annual Business Meeting, when this award was originally announced). Its text reads: "The Amateur Computer Group of New Jersey presents the Decade-Plus Award for Long Term Meritorious Service to Evan Williams, in recognition of his outstanding performance on the ACGNJ Board of Directors as Corresponding Secretary (2000 to 2001), Secretary (2003 and 2007), President (2004 to 2006), Past President (2008 to 2009), Vice President (2010), and as WebDev Special Interest Group Chairman from 2007 to 2010 (and beyond). Presented at the Annual Business Meeting, December 3, 2010". (Note that the interval referenced above, from January 2000 to December 2010, **is** in fact eleven years long).  $\Box$ 

*Continued above right Continued below left*

# **E-mail Hacked? An Ounce of Prevention…** *Lee Seidman (Man (at) yahoo.com ), BPMUG, CT [\(www.bpmug.org\)](http://www.bpmug.org)*

Recently, some unsuspecting e-mail users may have experienced dismaying and shocking notifications suggesting that his or her e-mail has been hacked and used to send spam (or worse), even if the e-mail system is web-based rather than downloaded directly to one's computer via a local application like Microsoft Mail, Outlook, Outlook Express, MacMail, Entourage, Thunderbird, etc. (and hence, susceptible to operating system-level vulnerabilities). The primary suspect is the password used to access the account.

People tend to try to keep things simple by using the same password to access a variety of sites, but at the risk of security. People's e-mail account password should never be used for any other account or web site. Generally, e-mail can be compared to a postcard; although the message is destined for a particular recipient, it has the potential to be read by anyone as it traverses the Internet. Additionally, if one joins a web site that requests a password to subscribe, a confirmation e-mail is often generated clearly presenting the username (often an e-mail address) and the proper password. The postcard analogy applies to that non-encrypted e-mail – it is open for anyone to read. A typical malicious-minded hacker (the "Black Hat") who either intercepts that e-mail or accesses that web site's consumer

database would first attempt to use that password associated with that e-mail address to access the e-mail account. For example, if someone is whomever@aol.com registers to join community web site or message board site-whatever.com, generally he or she is asked to use his or her e-mail address as the user name. Site-whatever.com will ask the person to generate a password and often will send a confirmation e-mail identifying the username and password in clear text (meaning it is not obscured). The first thing a third-party (in other words, someone who is not the subscriber or a representative of the web site) may try to do is use the password contained in that e-mail to access homever@aol.com itself.

Once a hacker with bad intentions gets into the e-mail, he or she may start slowly to not get noticed, however, it does not require much effort for the "Black Hat" to change the password AND security questions (for password resets) to effectively lock the account owner out of his or her own e-mail. If nefarious activity is suspected to take place with one's e-mail account:

• Inform those in your contact list of the circumstances, preferably by voice or an alternate e-mail account and make sure

### **E-mail Hacked?,** *continued*

they understand not to engage the questionable content (usually seeking money in one form or another – especially via embedded hyperlinks); get as much help to act as quickly as possible as time is of the essence and everyone in that contact list is potentially at risk since they trust the e-mail is coming from you when in actuality it does not

- Change the password to access the e-mail account (and make it complex and very difficult to guess)
- Change the security questions to change the password
- Notify the e-mail provider

• If this is a commonly used password for online finanial transactions (banking, purchasing, etc.), change the password for those e-commerce sites

If you're using Internet Explorer and you come across a Web page with information you want to preserve, there are two good ways to keep the information without having to use a Web browser to bring it back up. The first and simplest way is to print it; it never hurts to have a hard copy of information you need.

Another method is to save the Web page as an .MHT (Multipurpose Internet Mail Extension) file, which is essentially

• Keep all correspondence between the "Black Hat" and any contacts as evidence

• If money is involved, contact local and federal authorities at the Internet Crime Complaint Center (*[ic3.gov/default.aspx](http://www.ic3.gov/default.aspx)*), especially if the "Black Hat" actually defrauded someone out of money.

In general, it is a good idea to have an e-mail account for personal correspondence and a separate one for web-based subscriptions (or use a temporary/disposable e-mail address offered by the majority of providers). The key is to use distinct passwords; the online world can be a dangerous place in which to operate, but one's own behavior usually determines the level of jeopardy one will risk in such an environment. A little forethought can prevent a whole lot of hind-sight consternation.  $\Box$ 

# **Save The Page**

just a snapshot of the page. In this format you can send the page to others or double-click on it to open it directly. To make a .MHT file from a Web page, click File (press the ALT key to reveal the File menu if you don't see it), click Save As, and in the dialog **box be sure to select the .MHT file type.** Tell the computer where to put the file and click Save.

*Reprinted with permission from Smart Computing. Visit <http://www.smartcomputing.com/groups> to learn what Smart Computing can do for you and your user group!*

*Continued above right Continued below left*

# **Clearcloud Review** *by Terry Currier, WINNERS president*

From GFI, the company that recently brought Sunbelt (VIPRE, Counterspy), ClearCloud is a free service that checks every website address your computer tries to access, whether you're browsing the internet, clicking a link in an email, or a program on your hard drive trying to communicate with servers for information or updates.

ClearCloud, *<http://clearclouddns.com/Setup/>*, prevents you from being able to access known bad websites, sites that will download malicious files to your computer.

Even better, ClearCloud prevents you from being able to access malicious websites that you may not even know your computer is trying to access — and it prevents potentially nasty programs from "phoning home" and secretly communicating between your computer and cybercriminals.

Many programs legitimately phone home to get software updates: Microsoft Windows and Adobe Reader are two common programs that will check for current updates. ClearCloud knows the websites accessed by over a million safe programs and provides free passage to these sites.

How does ClearCloud know which websites are malicious?

ClearCloud is part of the DNS network, and has access to every URL in the world. When you type the URL in your browser and click "Go" or "Enter" your browser sends the

URL to ClearCloud. ClearCloud looks it up in a table, checks it against the list of bad websites, and if it passes, sends back the numeric IP address so your browser knows where to go to get the web page. All in milliseconds.

If ClearCloud discovers that it's a bad URL, it sends the IP address back to their webpage and informs you about the malicious site.  $\blacksquare$ 

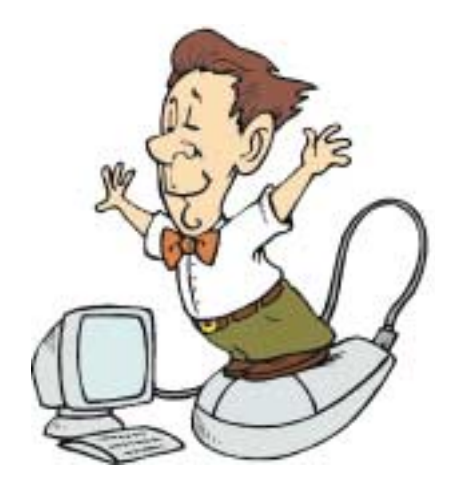

# **Search for Your Ancestors and Make A Family Tree**

*Ira Wilsker*

Over the years I have dabbled in genealogy trying to create a family tree. While I have always been curious about my ancestors, my interest was piqued in pre-internet days when I encountered a gentleman in Germany with the same unusual last name as I have. We exchanged letters and photographs noting some commonality in our respective families, but could not prove a relationship. Sometime later, in the early days of the internet, I saw a reference to a British author of children's books with my last name, and we started an online correspondence in an attempt to find a common ancestor; while we still email each other, and I get regular reports of his son's football (soccer) matches, we have not found that common ancestor.

In this country I periodically see articles in some professional journals referencing lawyers, business executives, artists, and others with my last name with several of us exchanging emails trying to find that common link. Several years ago I went to Los Angeles to speak at a professional meeting, and stayed for a few days with someone with my last name who may have been a distant cousin; when he picked me up at LAX I thought someone was playing a practical joke on me, as it appeared that my brother was picking me up. After some research, we found that my paternal grandfather was his grandfather's brother. Also a few years ago I received a cryptic phone call from an individual looking for a bone marrow donor for his daugh-

*Continued above right Continued below left*

did not have a twin brother. My late dad's listing on the Social Security Death Index (ssdi.rootsweb.ancestry.com) shows his first name as the one we knew him by, not the one shown on the census records.

Another startling fact that I found on FamilySearch.org that my siblings and paternal first cousins were totally unaware of is that we had a paternal aunt; all of us only knew about the three sons of my paternal grandparents, but in 1913 they had a daughter. FamilySearch.org led me to a 1914 death certificate issued in Philadelphia that showed my grandfather and grandmother as the parents, with their address and all of their demographic information correct, but indicating that my aunt died on April 1, 1914 at the age of seven months. The cemetery where she is buried is listed on the death certificate, and that will be an obligatory visit the next time we visit Philadelphia. The cause of death listed was an archaic term, but a little online research quickly defined the cause of death; now, almost a century later and with modern medical knowledge, my wife used her medical training and experience to deduce the likely cause of death from a childhood disease that was little known in 1914, but is now well understood.

On my maternal side, I found the census listings for my maternal grandparents starting in 1920. The names and ages of the household members were all correct, except for the spelling on my maternal grandfather's first name; he passed

ter who had leukemia. This individual in Washington, D.C. had hired a professional genealogist to find relatives who may be potential marrow donors in an attempt to save his daughter, and the genealogist found me, my brother, my sister, and my maternal cousins. Our common genetic bond was my maternal grandmother, who was the sister of his maternal grandmother. Of my siblings I was the better match, but another relative was the best match, and she donated the marrow; in this case, genealogy was a literal life saver. Genealogy is a popular activity that many do for religious reasons, while others do it as a hobby. A recent online news story mentioned what it called one of the best free online databases of genealogical information. Being curious, I decided to try it; the website mentioned was *[FamilySearch.org](http://FamilySearch.org)*. While registration is not required to use the website, it is free, so I registered online. The first example of the advantages of free registration was that I could view some of the actual documents found, rather than just a detailed reference. The first name I entered was my paternal grandfather and almost had an epiphany with what was displayed on the first few screens I viewed. The 1920 census listed the residents of the household, and the names and ages of the adults were all correct as I knew them, as were the names and ages of two of my uncles; the shock was the first name listed for my dad in the census was different from the first name which he used around our family; we knew it was him because the age shown on the census matched his age on that date, and he

away before I was born, and I never knew him, but the census showed his first name with a European spelling, not the more Americanized name which my family and cousins knew him by. I also found the municipal "wedding registrations" from almost 70 years ago for two pairs of my aunts and uncles with FamilySearch.org displaying the actual pages of the city wedding registry.

FamilySearch.org claims to be the largest genealogy organization in the world consisting of 4,500 family history centers in 70 countries. It is a free service provided by The Church of Jesus Christ of Latter-day Saints. According to the website, "All are welcome ... We encourage all people to seek out their ancestors and preserve their family histories. Because interest in family history is not limited by culture, ethnicity, or religious faith, we welcome all who wish to discover more about their family and their heritage."

There are many other websites that provide genealogical information, many of which are free, but some require a paid subscription. A comprehensive list of the 50 most popular genealogy websites with their respective popularity rankings is maintained by ProGenealogists at

#### *[www.progenealogists.com/top50genealogy2010.htm](http://www.progenealogists.com/top50genealogy2010.htm)*.

ProGenealogists is the commercial research division of the most popular genealogy website, *[Ancestry.com](http://Ancestry.com)*. About 80%

of the listed websites are free, but many require registration in order to make full use of their services.

For those who may want to compile their family tree information into some type of manageable database, there are several excellent free genealogy programs, as well as several commercial programs. My favorite list of the free programs is Gizmo's " Best Free Genealogy / Family Tree Software" list at

*[techsupportalert.com/best-free-genealogy-family-tree-software.htm](http://www.techsupportalert.com/best-free-genealogy-family-tree-software.htm)*. This list displays about a dozen of the top free genealogy programs, all of which have been community evaluated and rated. Links are provided to download each of the listed programs, along with some hints and tips on their use.

According to the Gizmo ratings of the free software, the free version of Legacy Standard is the top choice of the community (a commercial version is also available), followed by Gramps, and Family Tree Legends. Anyone interested in compiling family tree information will likely find one of the free genealogy programs adequate.

There are several local organizations that meet to discuss genealogy and search techniques, and they may be a worthwhile activity for those who may want to do more than they can on their own. With dozens of free genealogy websites providing genealogical information, and several free family tree software utilities, anyone interested in researching his roots may do so. **■** 

# **Useful Utilities – Bulk Rename**

#### *Phil Sorrentino, Sarasota Personal Computer Users Group, Inc.*

Utilities are usually small programs that are intended to do a specific task or a small range of tasks. These tasks are usually designed to help manage and/or tune the computer hardware, Operating System (OS), or a particular software application. Most of these utilities are free. A good source of these utilities can be found in the SPCUG Monitor Computer Buffet. This regular column in the Monitor discusses and describes sometimes over 30 different free software offerings along with a website from where you can download the software. (Much of this software has been tried by the Monitor Editor or SPCUG members, but occasionally one has not, so be careful in trying something that no one else

*Continued above right*

has ever tried. You might want to ask around before you download something that seems too good to be true. Keep in mind that when you download something from the internet, you could get something you were not expecting. Always be extra careful.)

If you have a digital camera and move the digital images from the camera to your computer, fairly regularly, you might have need for a "utility" that allows you to "in bulk" change the names of images from the names the camera gives to the images, i.e. IMG\_5051… or P0705090123. Actually, in the simple case, this can be accomplished with Windows Explorer. Windows Explorer will let you select a list of images (files) and then if you right-click on the selection and then choose Rename, and then rename the first one in the list, all the following will have the same name, followed by a sequential number in parentheses. This can be very useful, but it doesn't give you all the flexibility you might want.

Third-party utilities to the rescue. There are many free utilities that are available for Windows XP and Vista that will allow you to change the names of groups of files. Two of these utilities are CKRename, Bulkrenameutility. Each of these gives you a variety of ways to change the existing filenames (the existing filenames must be sequential for this to be useful). CKRename options are shown below:

You might want to Insert characters before or after the existing name. Or you might want to auto-number the set of files with the number before or after the existing name. You might even want to change the case of the alpha characters in the existing name. And you might want to do my favorite, substitute one string of characters for another string. I use this feature to make all of my images have file names start with a date. To accomplish this, I substitute for the first character or few characters, the date I took the images. For example if I have a set of images that are named IMG\_5051…IMG\_5096, I would use the string substitution to replace "IMG\_" with "2009-08-15-" which will produce a set of images that are named 2009-08-15-5051…2009-08-15-5096. With the date as part of the file name, and my picture file chronologically orga-

nized, I can guarantee that I will be able to find the images when I look for them in the future. There are many ways to organize your photos, but unless you want to end up with the computer equivalent of a shoe box full of un-named, un-dated photos, you have to establish a method and then stick to it, religiously. "By date" is just one picture filing method you can use, "save by events" is another, maybe more popular, method. Any method that makes sense to you is a good method. Just pick a method and then stick to it. A bulk renaming utility can help you specify the names of all of the photos and possibly scans that you will want to include in your "Pictures" file using your file naming method.

*Copyright 2010. This article is from the January 2010 issue of the Sarasota PC Monitor, the official monthly publication of the Sarasota Personal Computer Users Group, Inc., P.O. Box 15889, Sarasota, FL 34277-1889. Permission to reprint is granted only to other non-profit computer user groups, provided proper credit is given to the author and our publication.*

# **Syncing PDF's in iTunes**

#### *Ernie Cox, Jr., Green Valley CC [\(http://gvcc.apcug.org\)](http://gvcc.apcug.org)*

There is an easy way to get PDF files into iTunes for syncing to your iOS device (iPad, iPhone or iPod Touch). The iBooks apps can then view the PDF files, as long as you have iTunes 9.2 and iOS 4.

Create an alias of iTunes.app and drag it to your userfolder/Library/PDF Services. (Create the folder if it does not already exist.) You can rename the alias, iTunes PDF files.

The next time you are viewing a document you would like to read later on your iOS 4 device, go to: File > Click on Print

Click the PDF Button on the bottom left corner of the Print dialog box, Choose iTunes from the list.

The iTunes app will then launch and receive the PDF. The next time you sync your device, the document will be synced as well.

This article has been obtained from Articles2Go with permission to reprint by non-profit, or other user groups with credit given to the author, the publication and the user group. A copy of this newsletter has been sent to the author, or editor.  $\Box$ 

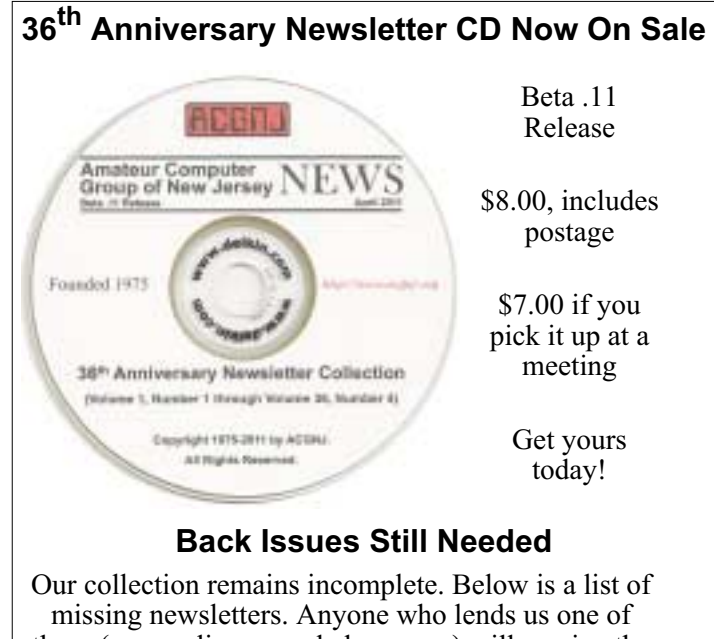

these (or supplies a good clear copy) will receive the next CD as our thanks.

1975: #2 and #3 (dates uncertain)

1976: January

1984: August

1985: June, July, August, September.

# **SIG News**

### **C/C++ Programming**

*Bruce Arnold (barnold@blast.net)*

#### *<http://www.blast.net/barnold>*

This is a forum for discussion of programming in general, beginning and intermediate level  $C, C++, C-W$  in programming, hardware, algorithms, and operating systems. We demonstrate real programming in a non-intimidating way, presenting complete code for working programs in 3-5 sheets of paper. Sample code is posted on our Web page after each demonstration.

*April:* Sudoku Solver — A Program to Solve a Sudoku Puzzle. Object: To solve the given Sudoku Puzzle using the following rules: Every row, column, and 3x3 box contains every digit from 1 to 9 inclusively. The program uses a Monte Carlo technique with a custom algorithm to solve the hard coded puzzle. The program iterates through thousands of trial solutions in order to find one that matches the rules of the game. This simplified approach allows explaining the program without discussing higher math.

For details and sample code, visit our Website. *Our next meeting May 17*.

### **Mobile Devices**

*Brenda Bell (mobdevsig@acgnj.org)*

The Mobile Devices SIG meets the second Wednesday of alternate months, 7:30PM at SPRS in Scotch Plains, NJ.

The Mobile Devices SIG focuses largely on curent-generation cellphones and smartphones (such as Blackberry, Android, iPhone) which bridge the gap between basic cell phones and traditional computers, and how they can help you manage and organize your life.

Our membership ranges from those who have recently acquired their first, basic cellphone to those who develop applications for today's modern smartphones, iPods, and ultraportable computers. While we expect to spend much of our time investigating the built-in features and specialized applications available to modern smartphones, if you bring your basic (or multimedia) cell phone, iPod, or other mobile device with questions on how to use it, where to find applications, or what features they have, we are always happy to help! Meet and greet and plan where this event goes. Bring all your ideas, PDAs, fancy phones, etc. *Our next meeting June 8.*

### **SIG News**, *continued*

#### **Layman's Forum**

Matt Skoda (som359@aol.com) *<http://www.acgnj.org/groups/laymans.html>*

*We meet on the second Monday of the month* (no meetings in July and August) to discuss issues of interest to noviceusers or those who are planning to get started in computing. Watch our Web page for updates and announcements.  $\Box$ 

### **FireFox Activity**

*Firefox@acgnj.org*

This SIG is intended to be an open forum for **all** FireFox and Mozilla techniques and technologies, to encourage study and development of web sites of all kinds. All browsers will be considered and examined. All are encouraged to "think out of the box" about new web site design. All members and guests are invited to check out the design concepts and voice their opinion. *Next meeting, May 16*.

#### **NJ Gamers**

*Gregg McCarthy (greggmajestic@gmail.com)*

*<http://www.NJGamers.com>*

*[www.lanparty.com](http://www.lanparty.com)*

**The next Friday Night Frag will be May 13, 6 p.m. to Saturday 12 noon — 18 hours for 5 bucks!**

BYOC - Bring your own computer

BYOF - Bring your own food.

and if you don't like sitting on metal chairs... BYO chair!

#### **LUNICS (Linux/Unix)**

Andreas Meyer (lunics@acgnj.org)

*<http//www.acgnj.org/groups/lunics.html>*

LUNICS is a group for those who share an interest in Unix and similar operating systems. While we do quite a bit with Linux, we've also been known to discuss Solaris and BSD as well. We meet on the first Monday of the month at the Scotch Plains Rescue Squad. See the web page for directions and more information.

*Our next meetings, May 2, June 6*

#### **Window Pains**

John Raff (jraff@comcast.net)

#### *<http://www.acgnj.org/groups/winpains.html>*

Our intent is to provide members with Windows oriented application discussions, Microsoft and Linux style. Presentation to be directed to more heavy technological level of attendee, although newbies are welcomed.

*May 20*: David McRitchie will present on "Firefox"  $\Box$ 

#### **Main Meeting**

#### *<http://www.acgnj.org/groups/mainmeet.html>*

*Mike Redlich (mike@redlich.net*)

*May 6:* Bruce Arnold will present on "Digital Photo Editing — Introduction to Adobe Photoshop Elements" .

#### **Web Dev**

Evan Willliams (ewilliams@collaboron.com)

Meetin on alternate months, this SIG is an open forum for all Website Development techniques and technologies, to encourage study and development of web sites of all kinds. All languages will be considered and examined. The current project is a CMS for the club. Anyone interested in starting a new project, come to the meeting and announce / explain. Provide as much detail as possible. WebDev should be an all-encompasing development and examination forum for all issues, applications, OS, languages and systems one can use to build Websites. We currently have two Web dev languages .NET and Java as SIGs but other langages and OS need to be investigated, examined and tested; Windows, Linux, UNIX, DEC, Vax, HP etc. Intel-PC, Motorola - MAC etc. Our next meeting May 11.

#### **Java**

Mike Redlich (mike@redlich.net) *<http://www.javasig.org>*

*May 10:* This month, Paul Furbacher will be providing a technical overview of SubEtha SMTP, an easy-to-use server-side SMTP library for Java. Paul will provide a small intro to SubEtha SMTP and Wiser along other topics such as: Spring controllers using annotations , autowiring in Spring, unit testing using Spring test annotations, and introduction to the Spring Tool Suite IDE  $\Box$ 

#### **Hardware Activity**

Mike Reagan (hardware@acgnj.org)

This group is dedicated to repairing, refurbishing and/or recycling older computers. Ten people attended the first meeting of the ACGNJ Hardware Activity; so there is still a market for this type of event. One guy came all the way from the Bronx! Although we looked at some of the older equipment stored in the back room, most of our time was spent in talking about past experiences and planning for the future. Hopefully, we can establish a viable long-term schedule of projects, and keep the interest of those who attended this inaugural meeting. If you have a hardware problem, bring it in and we can all help fix or demolish it. (no guarantees either way)

*Next meeting May 26*

#### **Investment Software**

Jim Cooper (jim@thecoopers.org)

#### *[http://www.acgnj.org/groups/sig\\_investment.html](http://www.acgnj.org/groups/sig_investment.html)*

The Investment SIG continues with presentations on how to use analysis programs TC2000 and TCNet. Large charts are presented on our pull down screen and illustrate the application of computer scans and formulas to find stocks for profitable investments. Technical analysis determines buy points, sell points and projected moves. Technical analysis can also be used on fundamentals such as earnings, sales growth, etc. We're no longer focusing on just Telechart -- if you are using (or interested in) Tradestation, eSignal, VectorVest -- or just in learning how to select and use charting and technical analysis, come join us !!

*Our next meetings: May 12.*

# **Guru Corner**

If you need help with any of the technologies listed below, you can call on the person listed. Please be considerate and ca

### **Discount Computer Magazine Price List**

**As described by the DealsGuy**

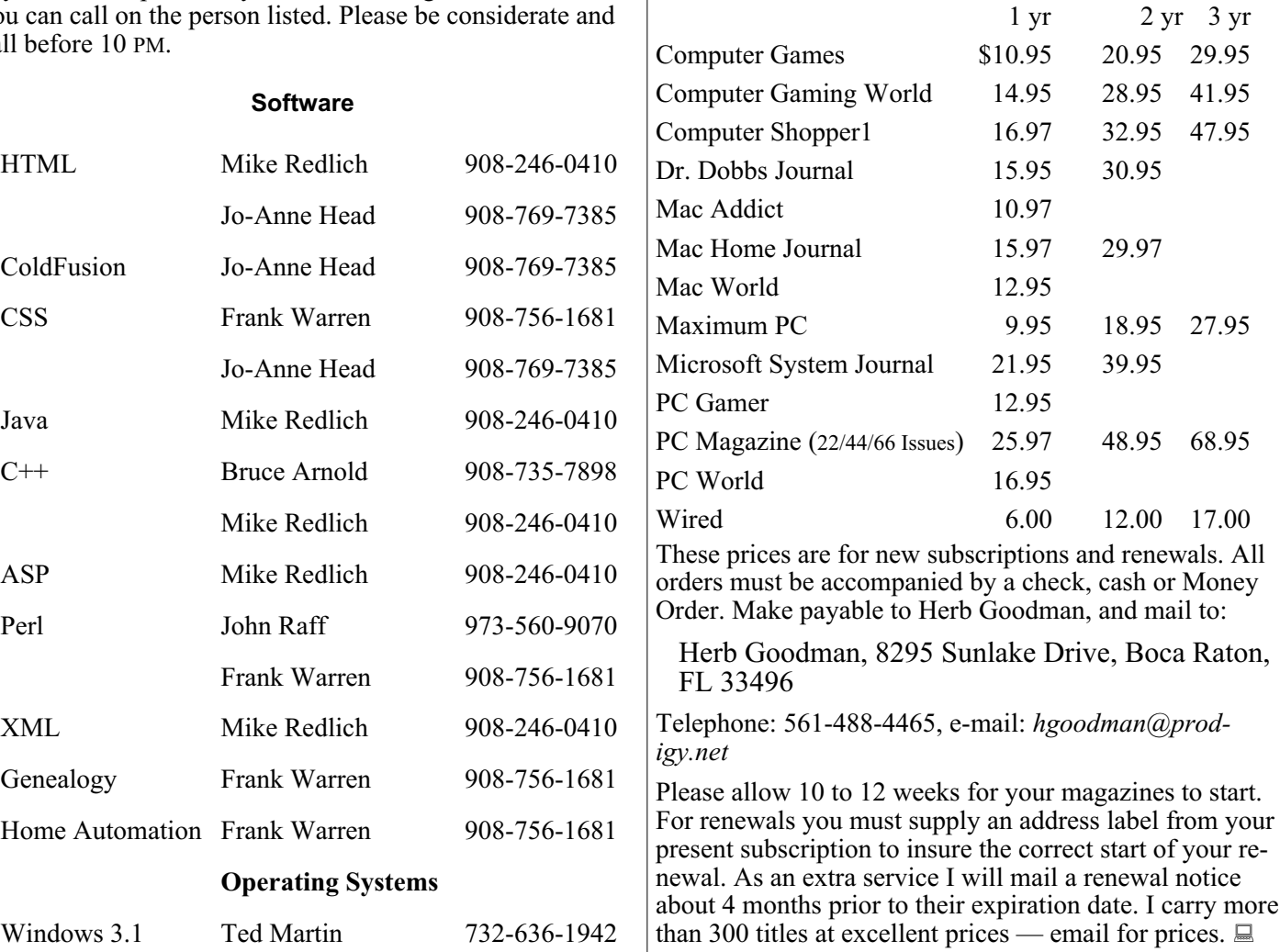

### **ACGNJ MEMBERSHIP APPLICATION**

Sign up online at http://www.acguj.org/membershipApplication.html and pay dues with PayPal.

![](_page_15_Picture_179.jpeg)

![](_page_16_Picture_405.jpeg)

![](_page_16_Picture_406.jpeg)

#### *<http://www.apcug.net>*

#### **Directions to Meetings at Scotch Plains Rescue Squad, 1916 Bartle Ave., Scotch Plains NJ**

#### **From New York City or Northern New Jersey**

Take Route 1&9 or the Garden State Parkway to US 22 Westbound.

#### **From Southern New Jersey**

Take Parkway north to Exit 135 (Clark). Stay on left of ramp, follow circle under Parkway. Bear right to Central Avenue; follow to Westfield and under RR overpass. Left at light to North Avenue; follow to light in Fanwood. Right on Martine (which becomes Park Ave). Right on Bartle Ave in middle of shopping district.Scotch Plains Rescue Squad (2-story brick) is located on the right. Do not park in the row next to the building — you'll be towed.

#### **From I-78 (either direction)**

Take exit 41 (Scotch Plains); follow signs to US 22. Turn right at light at bottom of hill and use overpass to cross Rt. 22. Follow US 22 Westbound directions.

#### **From US 22 Westbound**

Exit at Park Avenue, Scotch Plains after McDonalds on the right, diagonally opposite Scotchwood Diner on the left, immediately before the overpass. After exiting, turn left at the light and use overpass to cross US 22. Bear right at bottom of ramp to continue south on Park Avenue. Turn left at the second light (a staggered intersection). Scotch Plains Rescue Squad (2-story brick) is on the right. Do not park in the row next to the building — you'll be towed. We meet on the second floor, entering by the door at the right front of the building.

#### **From Western New Jersey**

Take US 22 Eastbound to the Park Avenue exit. The exit is about a mile past Terrill Road and immediately past the overpass. Exit onto Park Avenue South and follow the directions above to the Rescue Squad building.

# **Geez - Gmail**

#### *Abby Stokes (abbystokes (at) yahoo.com), ([www.abbyandme.com\)](http://www.abbyandme.com)*

When I'm asked what free web-based e-mail I recommend it is NOT Gmail <*[www.gmail.google.com/](http://www.gmail.google.com/)*> I know, I know, your kids and grand kids are all over you to use Gmail instead of AOL. I agree that AOL is inconsistent and not as compatible with many handheld devices, but Gmail's design is not particularly "user-friendly" (a misnomer when referring to anything computer). I would suggest Yahoo <*<https://login.yahoo.com/>*> over Gmail, but I understand your family has more influence over your decisions than I do.

So, if you're going to take the plunge and use Gmail, let's make it as "friendly" as we can by customizing it to meet your needs.

My first criticism is that e-mails stack on top of one another: For a newbie this can be conceptually confusing and, for those that have dexterity issues, this format is difficult to manipulate — it requires very good aim.

I hear your daughter snapping back that one could click on **Expand All** in the right sidebar. The problem with this option is that Google then presents the oldest e-mail on top and the most recent must be scrolled down to — not an optimal choice for someone just learning to scroll or who has memory issues. Rather than debate the good, bad, and ugly of Gmail, let me offer you a way to reformat the Inbox. This stacking is referred to as "conversation view."

#### **To turn conversation view off:**

1) Click on **Settings** (top right)

2) Scroll down until you see **Conversation View:**

3) Click in the circle (aka radio dial) to the left of **Conversation view off**

#### 4) **MOST IMPORTANT** - Scroll all the way to the bottom and click on **Save Changes**

I am asked regularly "How can I change the font to be larger on all of my outgoing e-mails?" This is a courtesy to the reader that most older users are more apt to opt for. It is an elusive option with Gmail, but it does exist.

#### **To enable change font style:**

1) Click **Settings** (top right)

2) Click the **Labs** tab (far right)

- 3) Scroll down to **Default Text Styling**
- 4) Click in the circle to the left of **Enable**

5) **MOST IMPORTANT** - Scroll all the way to the bottom and click on **Save Changes**

While you're visiting Settings or the Lab tab, take a look around and see what else you might want to customize. Make a note of the original setting  $-$  in case you don't like the change you've made, you can revert to what it was.

For those teaching Gmail to an new user, be sure to really hit home that the arrow to the right of Reply is where the most common actions will be hidden — Forward, Print, Reply All, etc. Why did Gmail choose to hide these features? Mine is not to wonder why. Mine is just to show you how. You're capable of learning anything — well-designed or not. Just keep in mind when you think the problem is you, it's more likely a thoughtless design choice. Take a deep breath and rise above it! ■

# **ACGNJ MEETINGS**

#### **For the very latest news on ACGNJ meetings visit the ACGNJ Web Page (***<http://www.acgnj.org>***)**

**Monday, May 2** 8 P.M. - Lunics, Andreas Meyer (*lunics@acgnj.org*) **Tuesday, May 3** 7 P.M. - Board of Directors meeting.

**Friday, May 6** 8 P.M. - Main Meeting, Paul Syers (paul.syers@acgnj.org). **Monday, May 9**

8 P.M. - Layman's Forum, Matt Skoda (*som359@aol.com*), 908-359-8842.

**Tuesday, May 10** 7:30 P.M. - Java, Mike Redlich (*mike@redlich.net*) 908-246-0410.

**Wednesday, May 11** 7:30 P.M. -WebDev, (*webdev@acgnj.org*)

**Thursday, May 12** 8 P.M. - Investing, Jim Cooper (*jim@thecoopers.org*). **Friday, May 13**

6 P.M. to 5 A.M.- NJ Gamers. Gregg McCarthy (*greggmc@optonline.net*), 732-721-6507. Break 8 to 10 P.M. **Monday, May 16**

7 P.M. - Firefox Activity, David McRitchie (*firefox@acgnj.org*)

**Tuesday, May 17**

7:30 P.M. - C/C++ Users, Bruce Arnold (*barnold@ieee.org*), 908-735-7898

**Friday, May 20** 8 P.M. - Window Pains, John Raff (*john@jraff.com*).

**Thursday, May 26** 8 P.M. - Hardware, Mike Reagan (*hardware@acgnj.org*)

**Tuesday, May 31** 7 P.M. - Board of Directors meeting.

**Friday, June 3**

8 P.M. - Main Meeting, Paul Syers (paul.syers@acgnj.org). **Monday, June 6** 8 P.M. - Lunics, Andreas Meyer (*lunics@acgnj.org*)

**Wednesday, June 8**

7:30 P.M. - Mobile Devices, Brenda Bell (*mobdevsig@acgnj.org*)

 $\Box$ 

**All meetings, unless otherwise noted, are at Scotch Plains Rescue Squad, 1916 Bartle Ave., Scotch Plains, N.J. Directions and map inside back cover.**

Page 18 **May 2011 Page 18** ACGNJ News